## **Demodulation von DMR Audiosignalen mit dem PC und einem RX**

Der testweise Empfang eines DMR Audiosignals ist auch mit einem PC und einem FM Empfänger möglich.

Ein echtes DMR Geräte ersetzt diese Variante natürlich nicht. Die Audioqualität ist nicht so gut wie bei meinem Hytera PD785G, senden ist mit der Software nicht möglich. Für den ersten Kontakt mit DMR sollte es aber ausreichend sein.

Genauere Informationen zu dieser Spielart des Amateurfunks findest Du unter

http://wiki.oevsv.at/index.php?title=Kategorie:DMR

In Österreich sind derzeit 21 und weltweit, ca. 400 Umsetzer in Betrieb.

Meine Tests mit dem PC habe ich mit dem Repeater OE5XLL Lichtenberg [\(JN78DJ\)](http://aprs.fi/#!addr=JN78DJ02MK)durchgeführt

Repeater: OE5XLL 438,475 getestet. Bandbreite reicht es 12 kHz einzustellen. Modulationsart FM.

## **DSD151:**

Das zentrale Programm zur Dekodierung des DMR Audiosignals ist DSD151.exe. Die Audio Ausgabe erfolgt über die Standard Audio Ausgabe von Windows. Das ist normalerweise der Lautsprecher (Beispiel Windows 7).

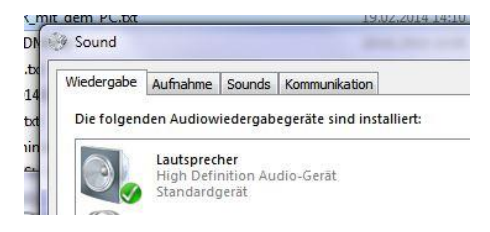

Das demodulierte FM Signal wird auf die Windows Standard Eingabe geleitet. Das ist normalerweise der LINE-IN Anschluss des PCs (Beispiel Windows 7).

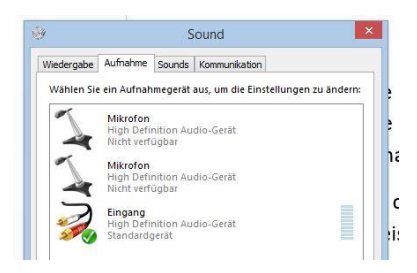

Da das Programm DSD ursprünglich unter Linux entwickelt wurde ist zum Betrieb unter Windows zusätzlich die Datei cygwin1.dll notwendig. Beide Dateien müssen mit gleichen Verzeichnis liegen.

# **Variante "normaler RX":**

Beim Empfang über einen "normalen" RX wird der Packet 9k6 Ausgang des Empfängers oder eines Funkgerätes an den LINE-IN Eingang des PC angeschlossen und das Programm DSD151 mit folgenden Parametern in der "Windows Eingabeaufforderung" gestartet:

dsd151.exe /fr /mg

Am Funkgerät werden folgende Parameter eingestellt:

Frequenz zb.: 438,475, Modulationsart=FM und Bandbreite>=12kHz

Das war's !

#### **Variante "FunCubde Dongle" (SDR)**

Der Funcube Dongle wird an einem USB Port des PCs angeschlossen. Als Empfangsprogramm habe ich die SDRConsole Version sdr-radio v1.5b1425.exe verwendet. Mit dem entsprechenden SDR Programm sollten auch die DVB-T Sticks funktionieren. Siehe dazu den Link mit dem Beitrag von OE5VLL : http://www.oe5.oevsv.at/technik/sdr/sdr\_sw/

Die Verbindung zwischen der SDRConsole und dem DSD151 erfolgt über ein virtuelles Audio Kabel. Hier kommt bei mir die freie Version von VB-Audio Software zur Anwendung.

1.) VAC installieren und starten

Es muss ein virtuelles Audio Kabel als Treiber im System installiert werden. Die Installation muss mit Adminrechten durchgeführt werden. Das Programm ist in der Bibliothek VBCABLEDriver\_Pack42b.zip enthalten. Achte darauf dass die richtige Variante für 32 oder 64 Bit installiert wird.

2.) Windows Standard Aufnahmegerät auf Cable Output (VB-Audio Virtual Cable) einstellen.

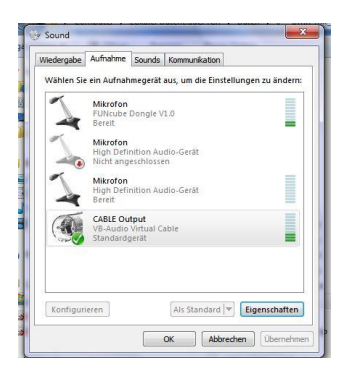

3.) DSD151 wie beim Empfang mit einem analogen RX beschrieben in der der "Windows Eingabeaufforderung" starten

dsd151.exe /fr /m

4.) Einstellungen in der SDR Console:

TAB "AF Output"

Select Soundcard: "CABLE Input (VB-Audio Virtual Cable)"

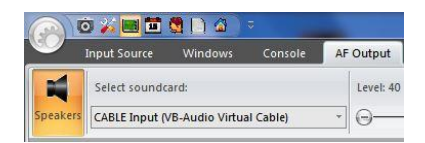

## TAB "Input Source"

Soundcard, Softrock, FUNcube Radio: FUNcube Dongle Soundcard: Mikrofon FunCube Dongle V0.0 Sample Rate: 192.000 kHz (kann auch weniger sein)

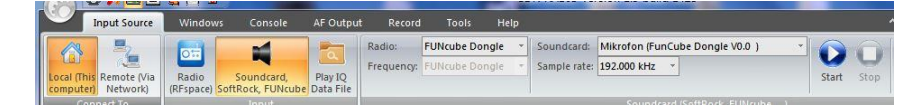

Frequenz zb.: 438,475, Modulationsart=FM und Bandbreite>=12kHz Dann Start drücken

Fertig !

## **LINKS zu den benötigten Programmen:**

DSD:

http://wiki.radioreference.com/index.php?title=Digital\_Speech\_Decoder\_(software\_package)&diff=114285&oldid=114281

Backup Site for Windows binaries Auf diesen Link klicken

Windows Binary

Und von dort die Version dsd151.exe für Windows downloaden

cygwin1.dll:

http://windowstechies.com/de/support/specific-dll/?t=1&k=cygwin1.dll&m=b&u=&c=32618138550&lang=de&gclid=CJOqvqqd2LwCFQUewwodj3UAOw

Achtung: Es sind angeblich auch mit Viren verseuchten Versionen im Umlauf !!! Bitte Virenscanner verwenden.

Virtuelles Audio Kabel:

http://vb-audio.pagesperso-orange.fr/Cable/index.htm

SDRConsole:

http://www.mmnt.net/db/0/0/ftp.ham-radio.ch/kits/sdr-radio.com/1.5

Hier die Version sdr-radio\_v1.5b1425.exe herunterladen.

Für Feedback könnt Ihr mir Mailen: oe5rnl@oevsv.at